GMCC Mapping Application A brief manual.

## Map Viewer

The map viewer allows you to view maps that have been built using the Map Builder application.

You don't need any special permissions to view maps.

The following pages shows the main controls in the Map Viewer.

The map itself is created an displayed using the OpenLayers mapping library.

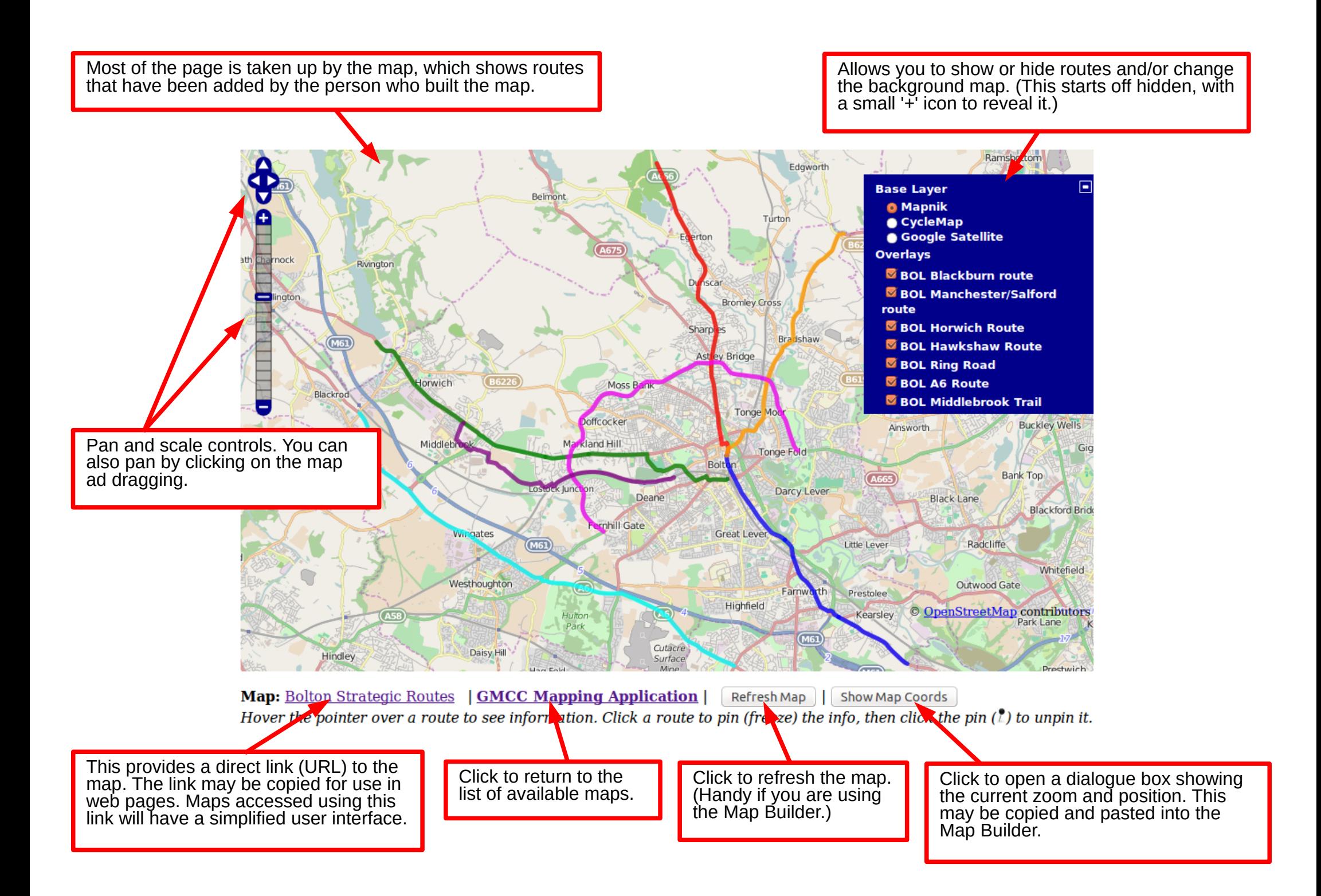

## Using some of the controls in the Map Viewer

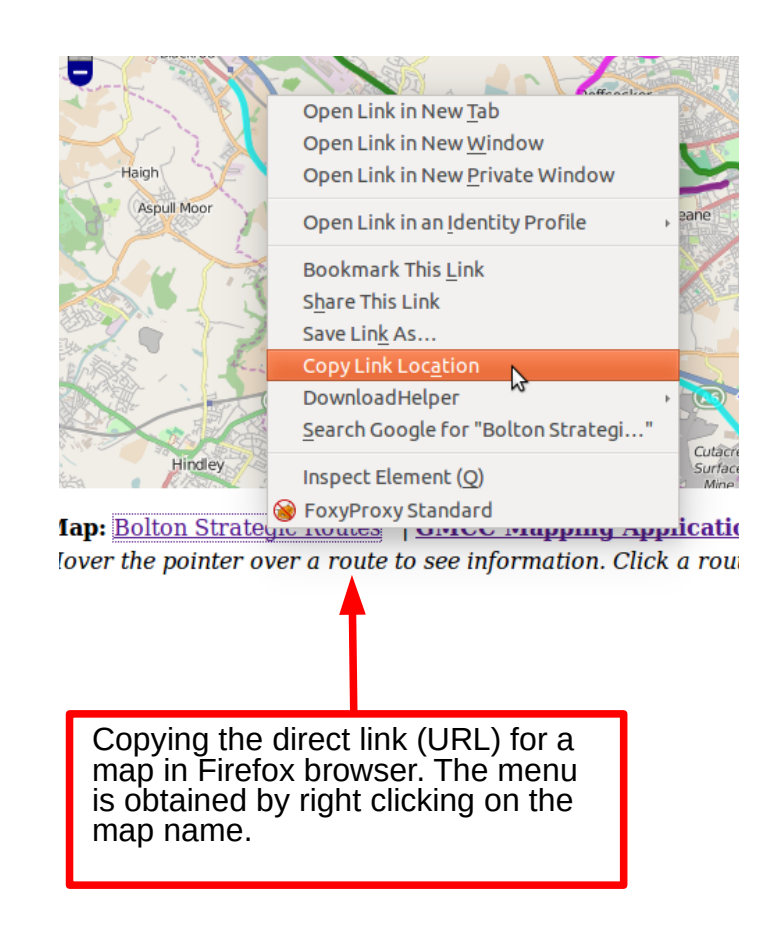

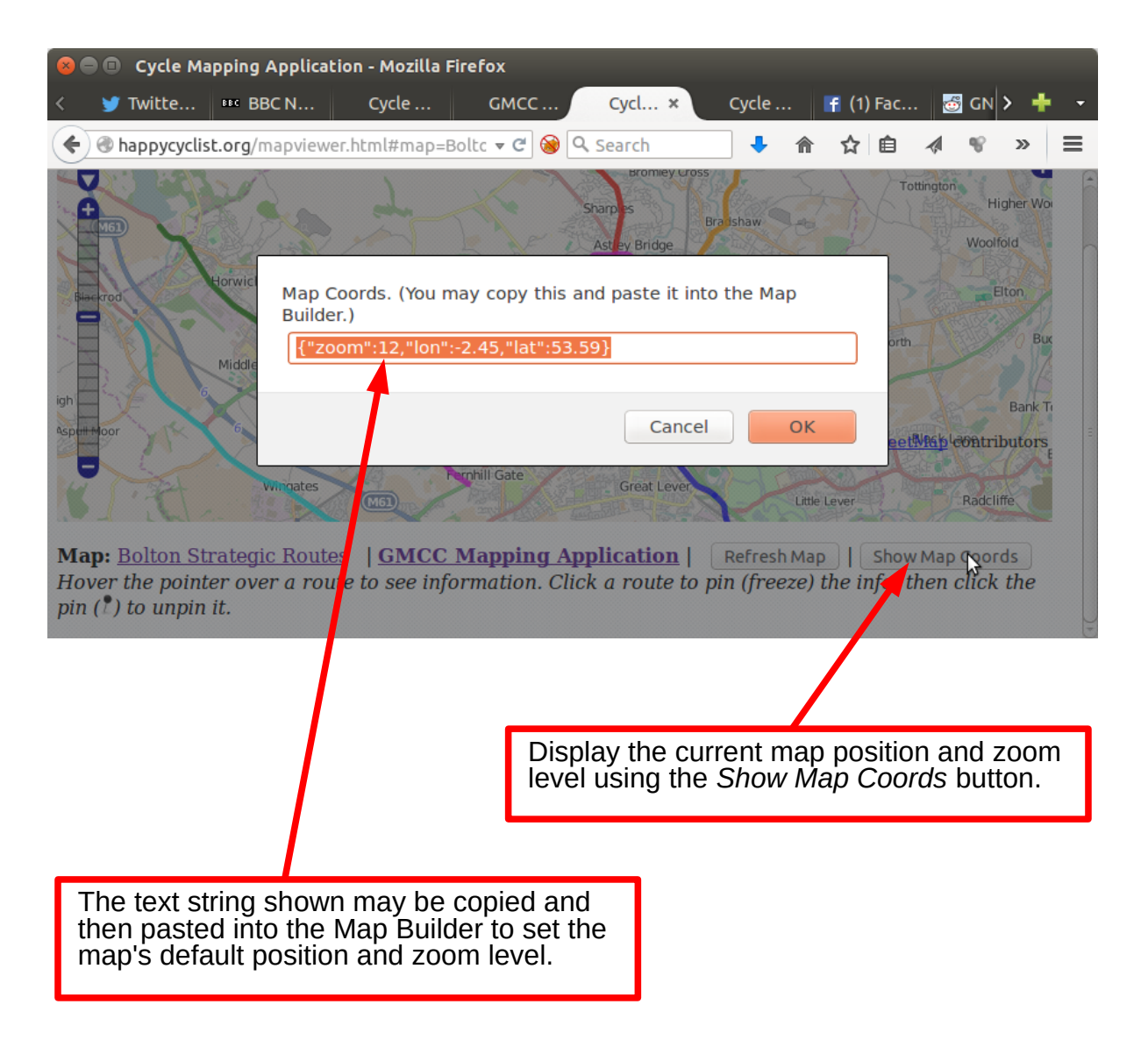

Shows the map when the mouse pointer is hovered over a route. (The red one in this case.) The text at the bottom changes to show information about the route.

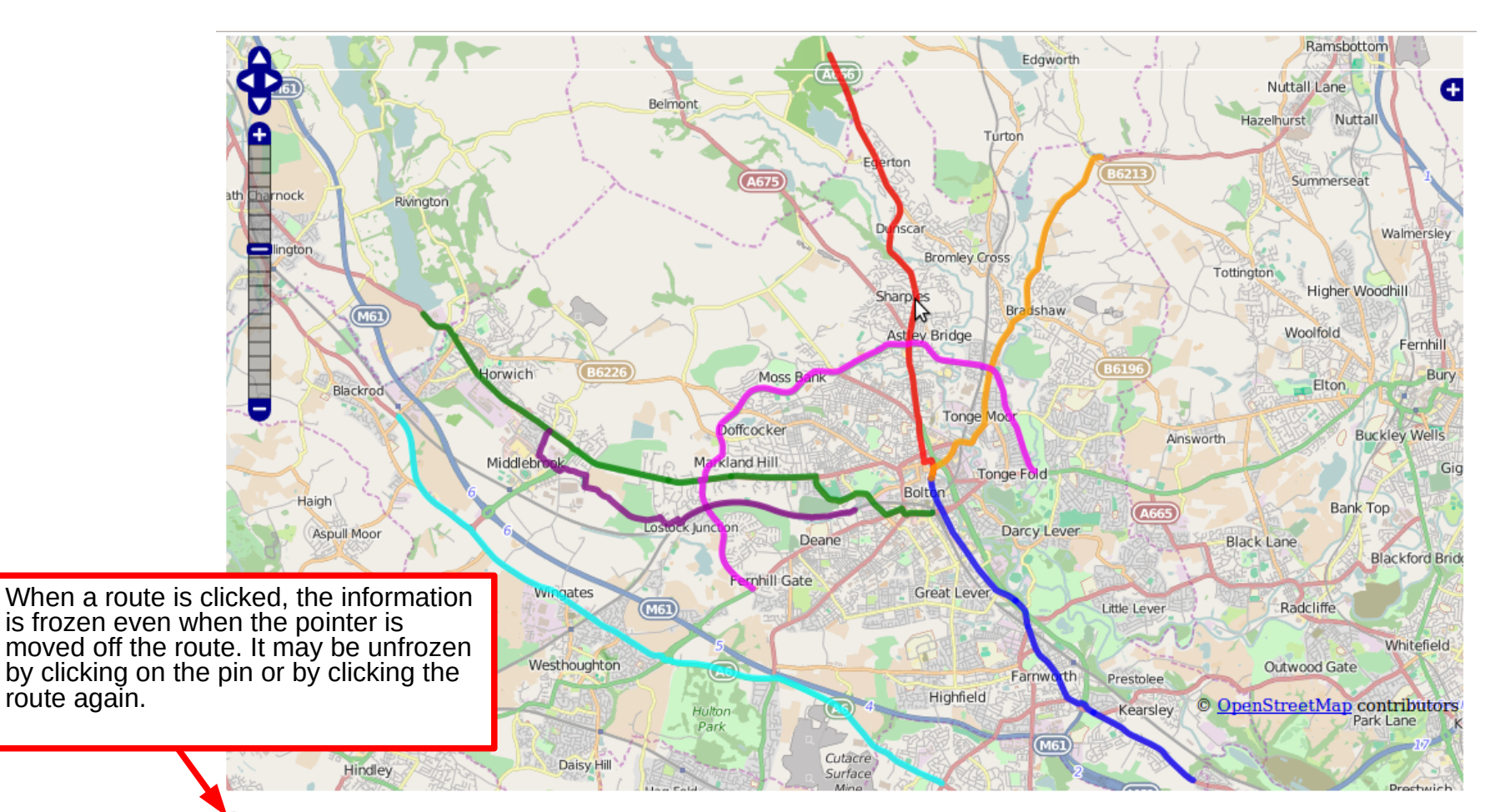

7Map: Bolton Strategic Routes | Route: BOL Blackburn route | Description: A666. Busy main road mostly without cycle lanes.

Gallery: http://www.cyclestreets.net/galleries/252/

route again.

This is a link to a CycleStreets (or OpenStreetmap) picture gallery for the route. (May be added using the Map Builder.) A link to a web  $\overline{ }$ page with further information about the route may also be provided.

Shows how the map looks when accessed through the direct link (URL) rather than through the map viewer. This particular map is displayed using the URL: *http://mapping.happycyclist.org/mapviewer.html#map=Bolton%20Strategic%20Routes*

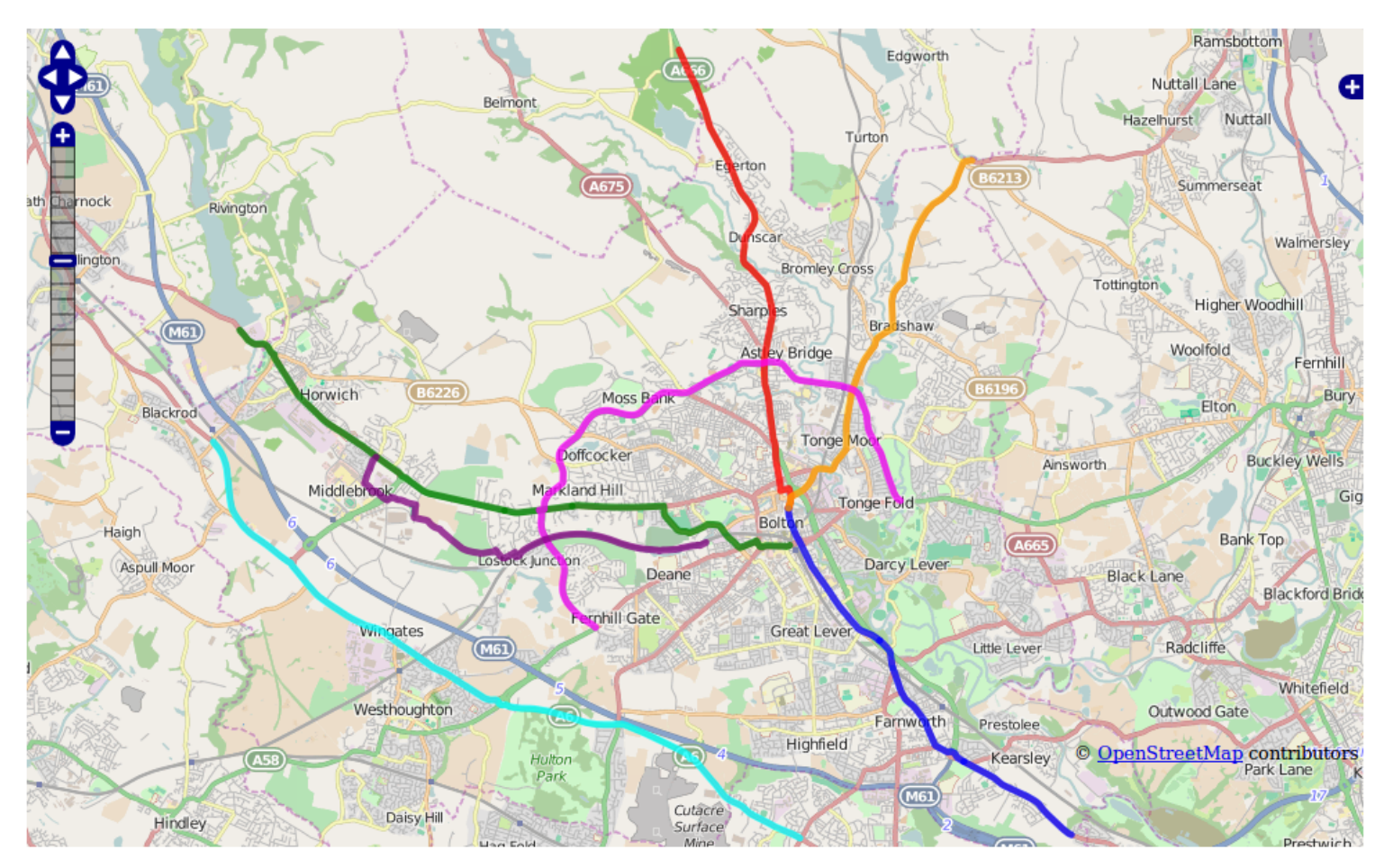

Bolton Strategic Routes - Bolton strategic cycle routes as defined in the last cycling strategy. Hover the pointer over a route to see information.

A simplified version of the information is provided at the bottom of the map.

## Map Builder

This section contains brief instructions for the Map Builder application.

This application allows you to create maps and add routes (GPX files) to them for display in the Map Viewer.

GPX files may be added to the server by uploading them to the *GPX Files* folder in Google drive. In order for you to gain access to this folder, you must have a google account, and the folder (as well as the Google Fusion Tables that are used in the application) must have been shared with you via your Google Drive. To get these resources shared with you, you need to ask the system administrator. (Grahame Cooper for this test installation.)

The available line styles are defined in one of the Google Fusion tables and may be edited there.

Note, a good online tool for generating GPX route files is available at: http://www.plotaroute.com/

## **Workflow:**

This is the workflow for creating and editing maps.

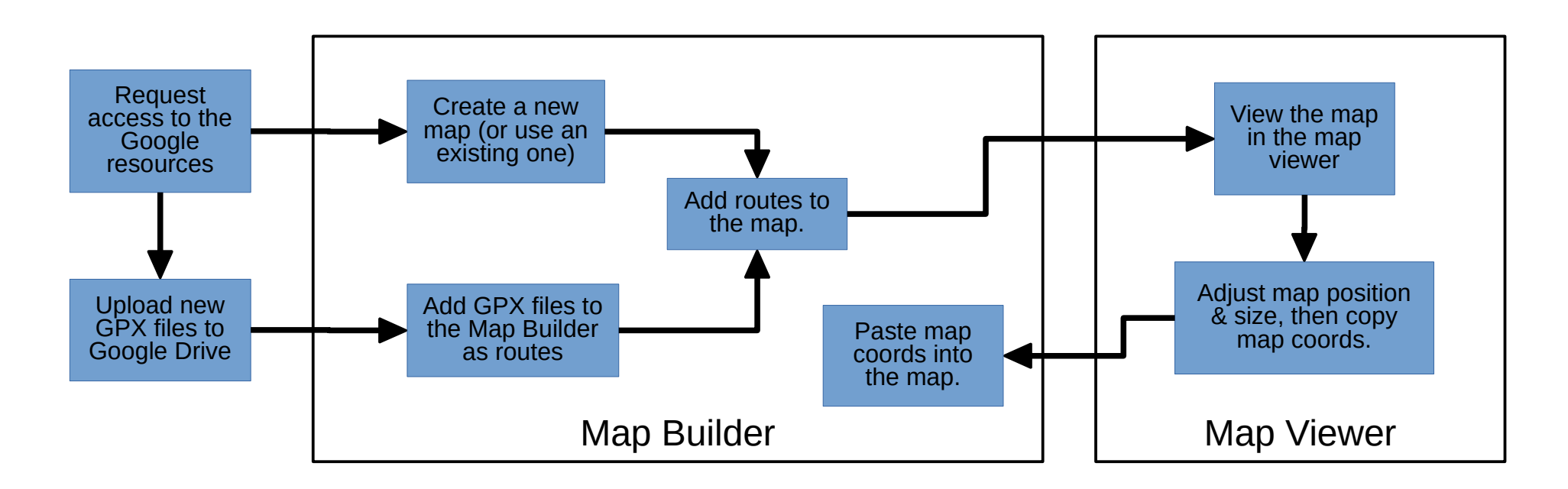

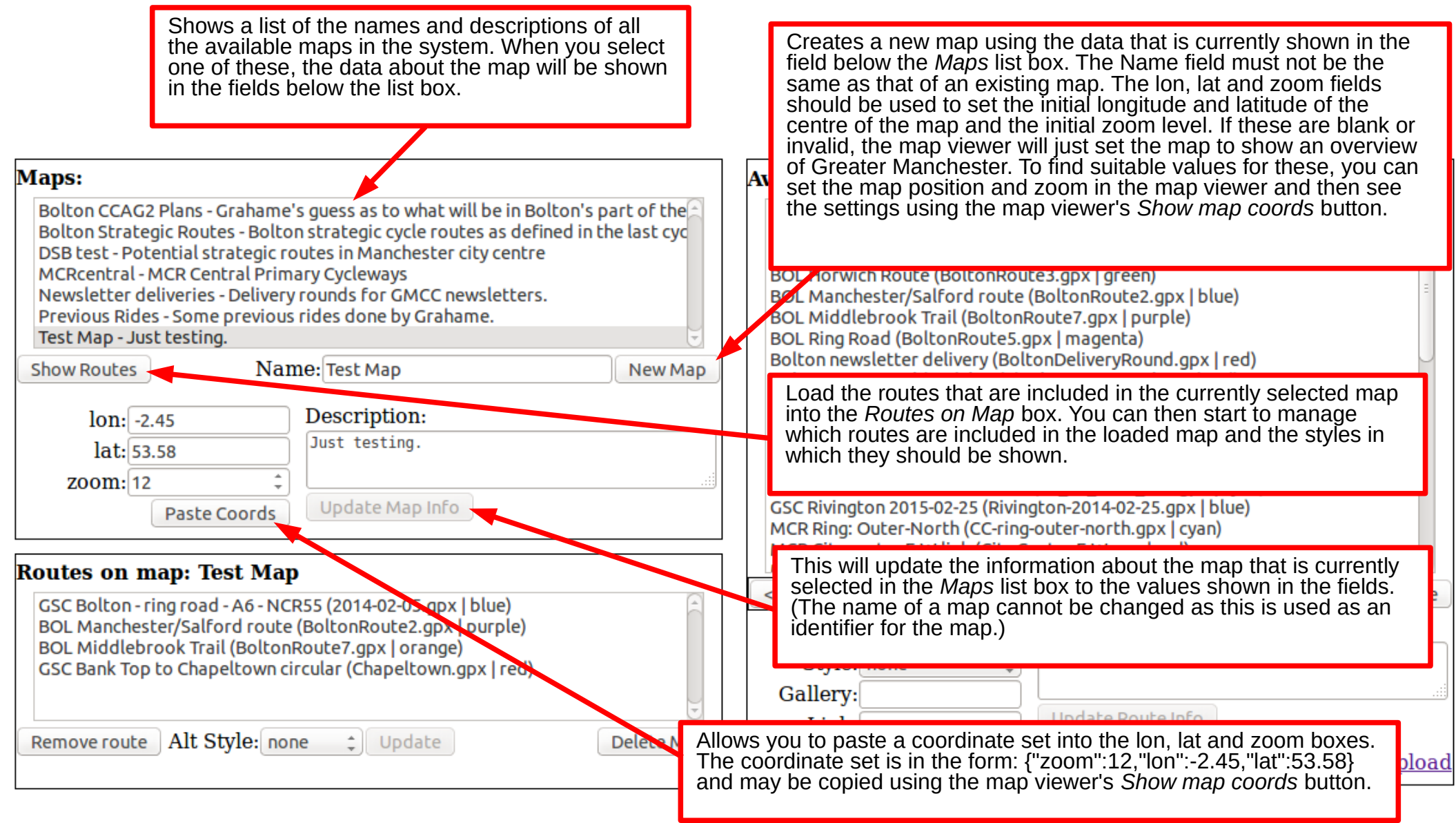

The controls in the Maps box.

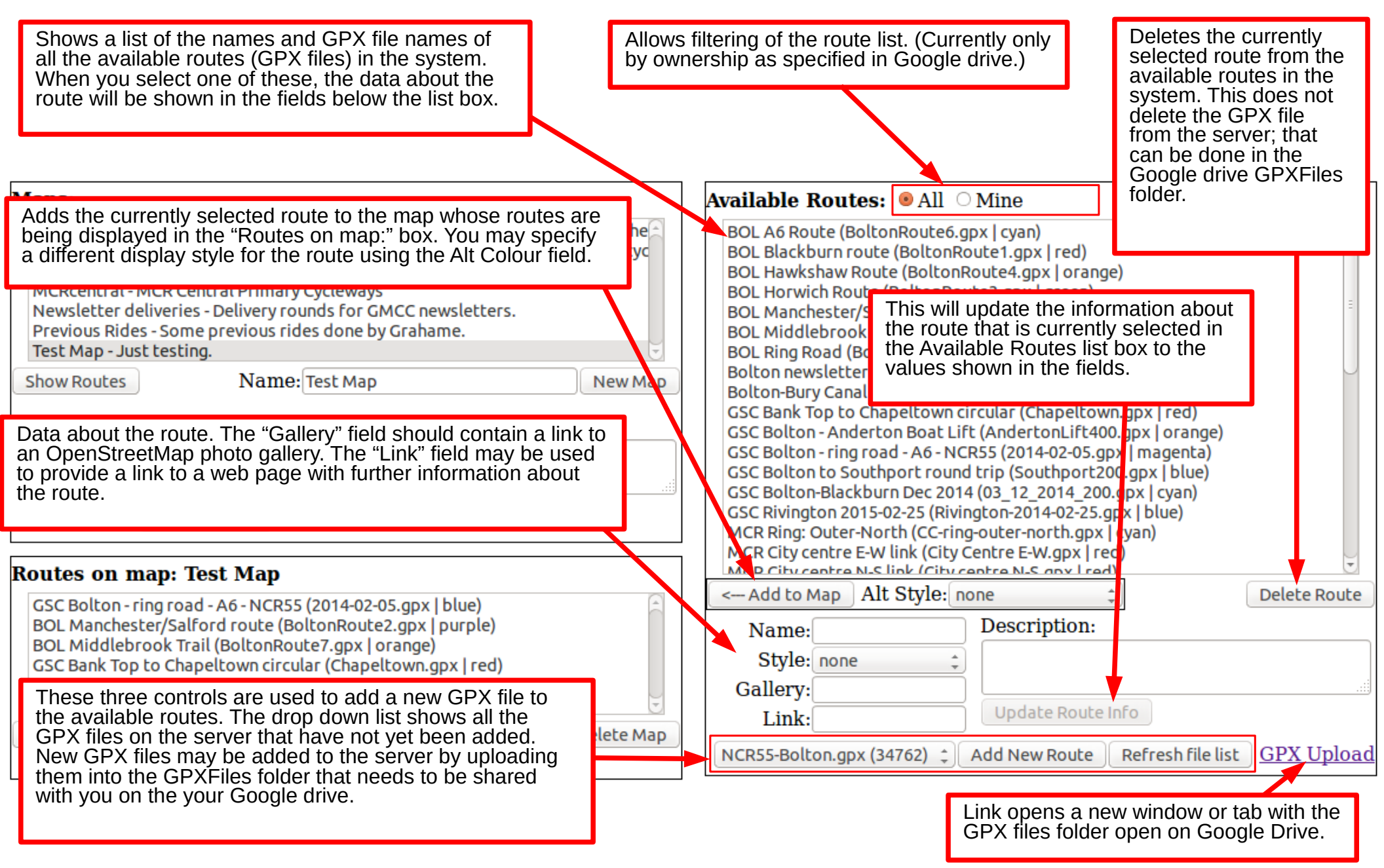

The controls in the Available Routes box.

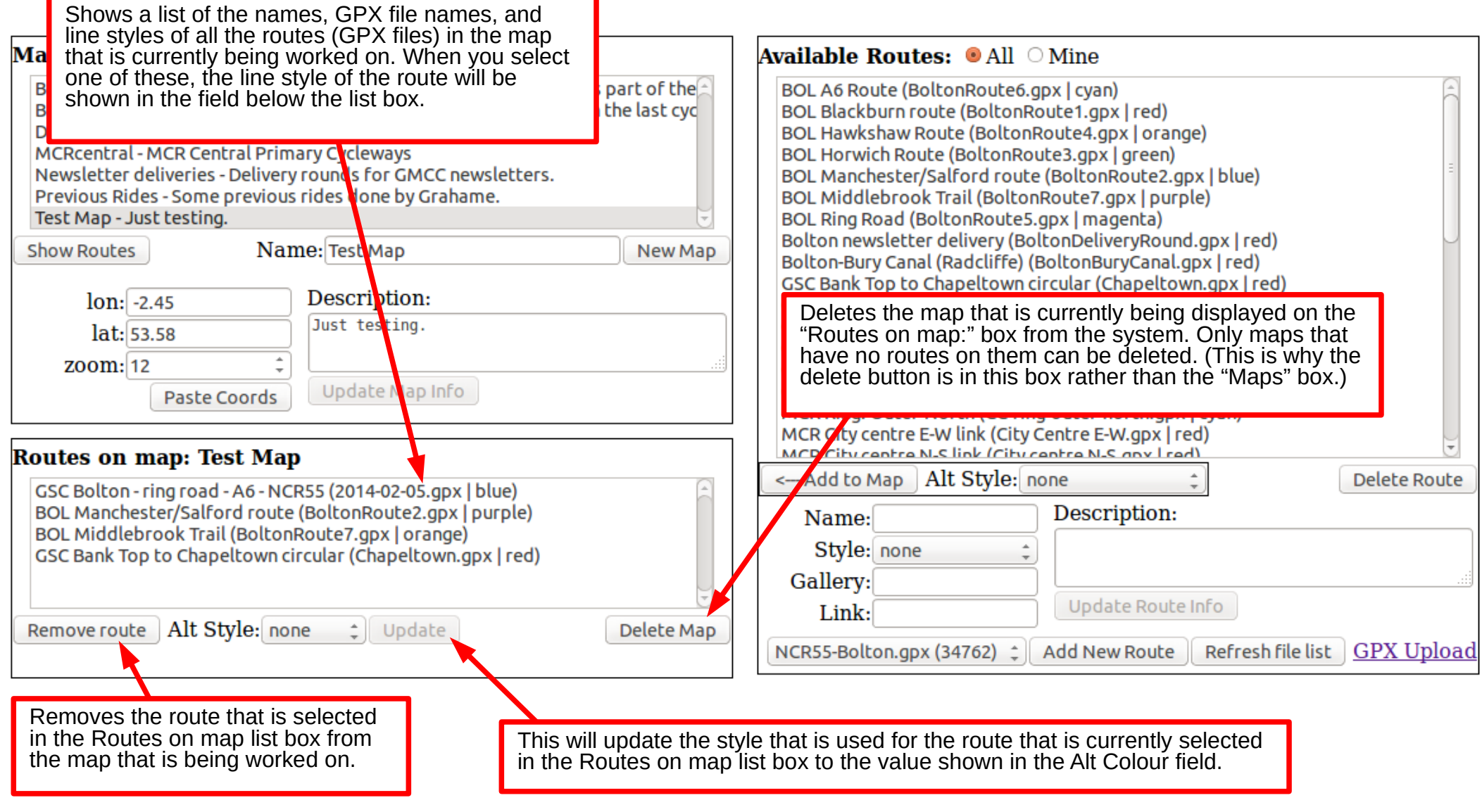

The controls in the Routes on Map box.